## PicoScope<sup>®</sup>

## AN INTRODUCTION TO PC OSCILLOSCOPES

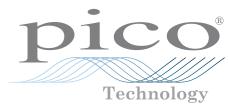

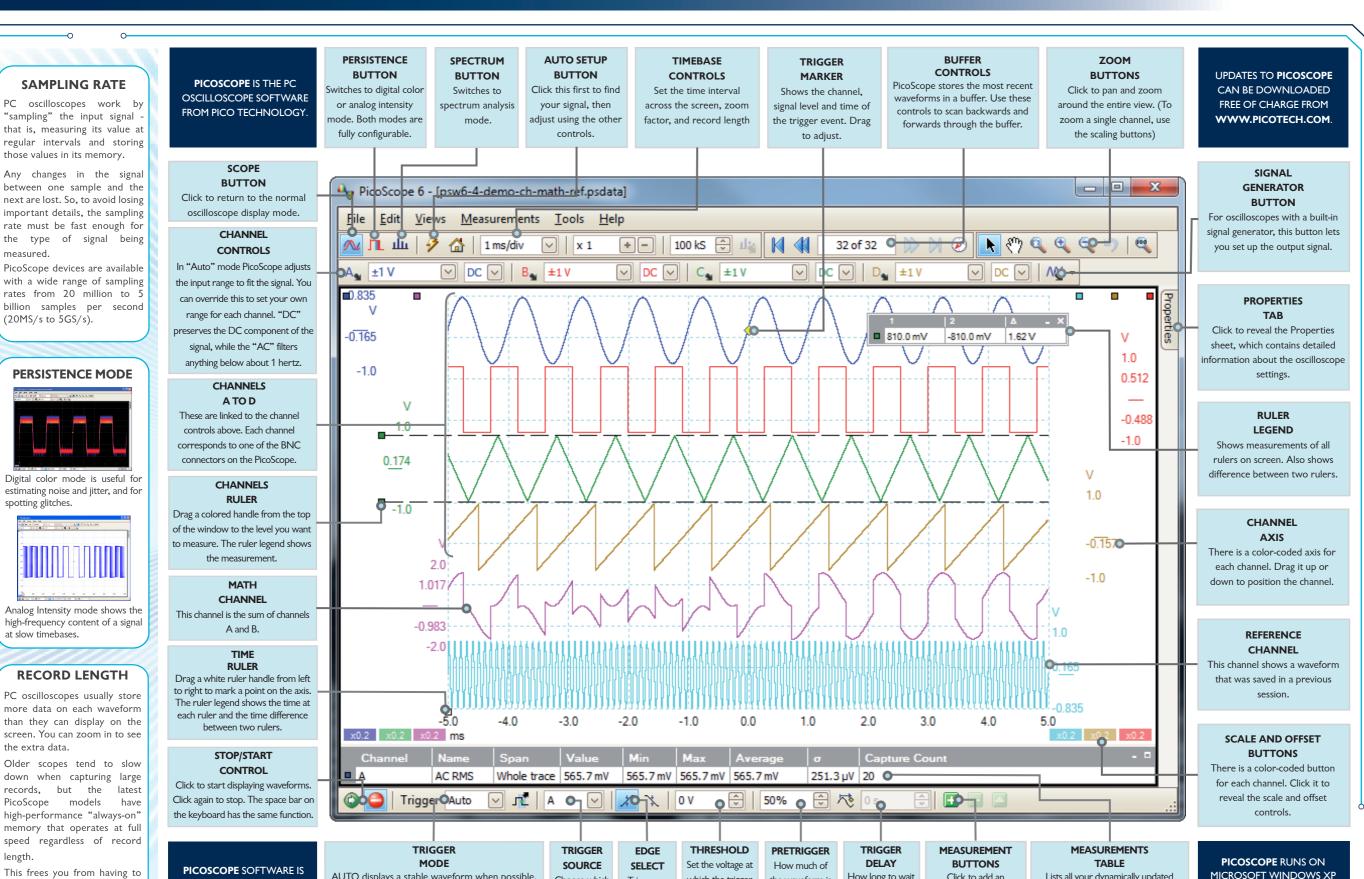

which the trigger

operates, or drag

the trigger

marker.

the waveform is

captured before

the trigger

event.

Choose which

channel to

trigger on.

Trigger on

rising or

falling edges.

How long to wait

after the trigger

event before

capturing the

waveform.

Click to add an

automatic measurement

table, or to delete or

edit one.

Lists all your dynamically updated

automatic measurements with statistics.

Click the Add Measurements button to

add more. Choose from dozens of

measurement types.

(32-BIT), VISTA AND

WINDOWS 7 (32-BIT AND

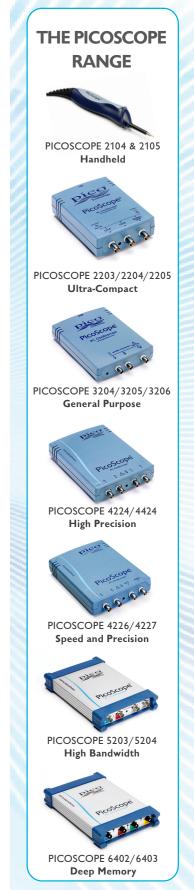

SUPPLIED WITH EVERY PICO

TECHNOLOGY REAL-TIME

OSCILLOSCOPE.

worry about the memory

settings and lets you capture

high-resolution data every

AUTO displays a stable waveform when possible.

NONE always displays regardless of the waveform.

SINGLE displays a single waveform then stops.

REPEAT displays only stable waveforms.

RAPID captures a sequence of waveforms.